# *Ancient City Bulletin*

### Monthly Newsletter of the St. Augustine Genealogical Society

**ST. AUGUSTINE GENEALOGICAL SOCIETY** PUBLICATIONS

May 2017

# **Contents**

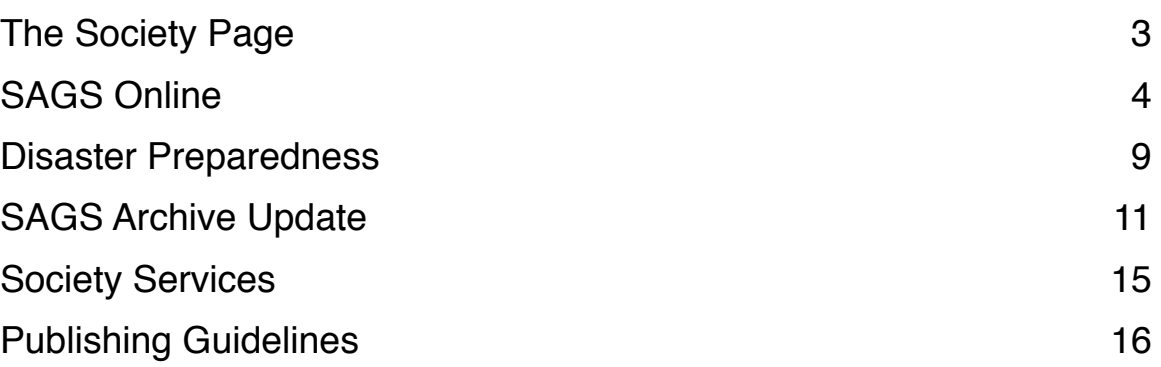

Ancient City Bulletin by St. Augustine Genealogical Society is licensed under a Creative Commons Attribution-NonCommercial-ShareAlike 4.0 International License. To view a copy of this license, visit <http://creativecommons.org/licenses/by-nc-sa/4.0/> or send a letter to Creative Commons, 171 Second Street, Suite 300, San Francisco, California, 94105, USA.

# <span id="page-2-0"></span>**The Society Page**

Join us on Saturday, May 20th, at the Southeast Branch Library located at 6670 US 1 South, St. Augustine, FL 32086. Check-in begins at 12:45pm and the meeting starts at 1:00pm. Society meetings are free and open to the public.

Ann Staley is presenting *The Everyday Life of Our Ancestors* demonstrating how to place our ancestors into their historical context and add personal details.

The May short course begins after Ann's Q&A. Since May is the month that we honor those who gave their lives in service to our country, the topic for this month is the **American** Battle Monuments Commission which maintains the cemeteries, monuments and memorials for the Americans buried or memorialized overseas.

### **Officers**

President Bernadette Patruno 1st Vice President Judy Parrino 2nd Vice President Sue DiDomenico **Secretary**  Pat Tanner Treasurer Neda Makin Past President Bob Burns

### **Committees**

Research Denise Olson Networking Bob Burns Programs Judy Parrino Communications Meredeth Mann **Publications**  Denise Olson Library Liaison Joan Lucian Archivist/Historian Rosemarie Quintero Facebook Sue Gill

# <span id="page-3-0"></span>**SAGS Online**

### Editoral Notes

For more than a year our board has been working to build a larger online presence so members can connect, collaborate and share experiences throughout the month. The first step was SAGS Support, our members-only

website. Here you see a view of the site as it looks when you access it on a tablet (an iPad mini in this example). Our new sites are built on the WordPress web platform so that members can view them on both computers and mobile devices. In this iPad example, you'll notice two icons in the bar just above the image. Tap the three-line icon on the left to display the site menu or tap the magnifying glass icon to display the search bar. Swipe up or down to view the content on this page.

This is a screenshot of the Ancient City Bulletin page with an index of each issue's content. Tap an issue's title (shown here in blue) to view and download a copy.

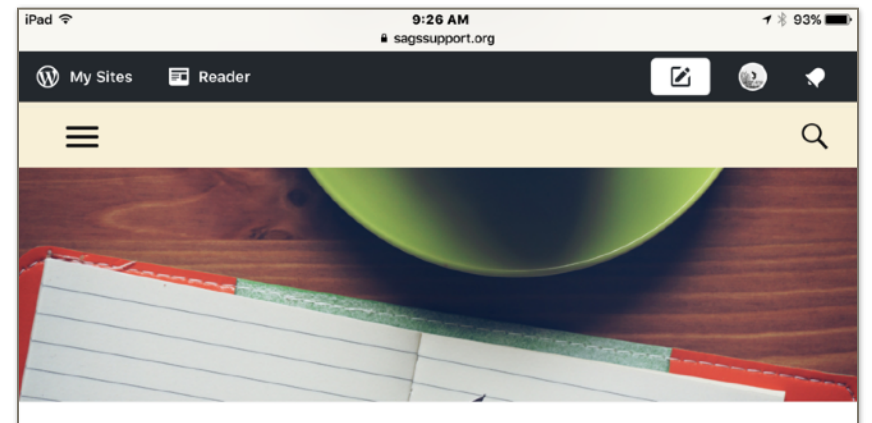

# Ancient City Bulletin

The Ancient City Bulletin is the monthly newsletter for members of the St. Augustine Genealogical Society. This page serves as an index for each feature article and member article published in the Bulletin. Download a PDF copy of any issue by clicking the issue title.

#### Ancient City Bulletin April 2017

- . Research Toolbox: Research on the Road
- . In the Archives: Billion Graves
- Editorial Notes: The Genealogy Social

#### Ancient City Bulletin March 2017

- Research Toolbox: Scanning Basics
- . In the Archives: MyHeritage
- Editorial Notes: Timelines

Ancient City Bulletin February 2017

 $\sim$ v

Since SAGS Support is a members-only site, you do need to register to get access. Once registered, you are set up to have new content automatically delivered to you via email. You also have the option to use the free WordPress apps (desktop and mobile) to view and manage site content.

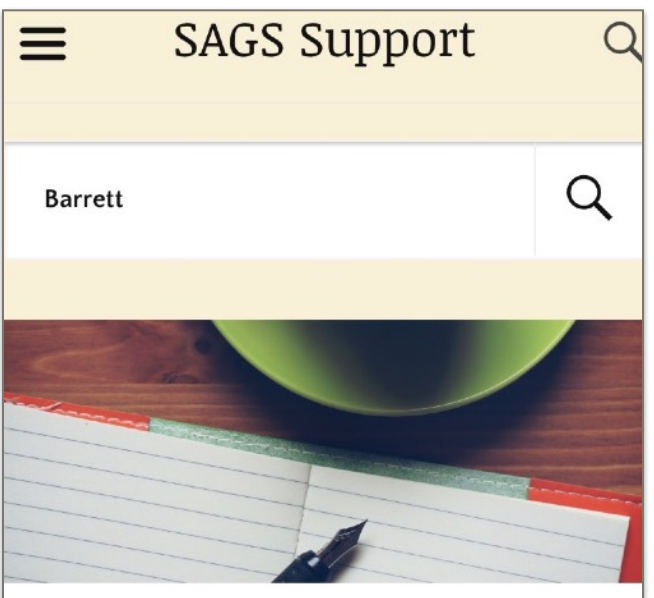

# Archives

The St. Augustine Genealogical Society is host to a marvelous collection of local records thanks to the efforts of SAGS member Mac Wills. He has spent years

This example shows the Archives page as viewed on an iPhone. We are moving our archives to SAGS Support to make them more accessible to our members.

### *See the Archives Update article for details.*

There's even more research goodness to be found at SAGS Support. This includes speaker handouts, member guides, an online help desk, online events calendar and a growing digital library. Those of you familiar with Facebook will find SAGS Support is also an impressive social network. Many pages and all posts have a comment box at the bottom of the page. Using these comments you can ask questions, share tips and start conversations.

Speaking of conversations, we have

even set up a Cafe page for that very purpose. Here you will find posts on specific topics designed to start a discussion. Our current featured topic is open to questions and feedback related to the Archives section.

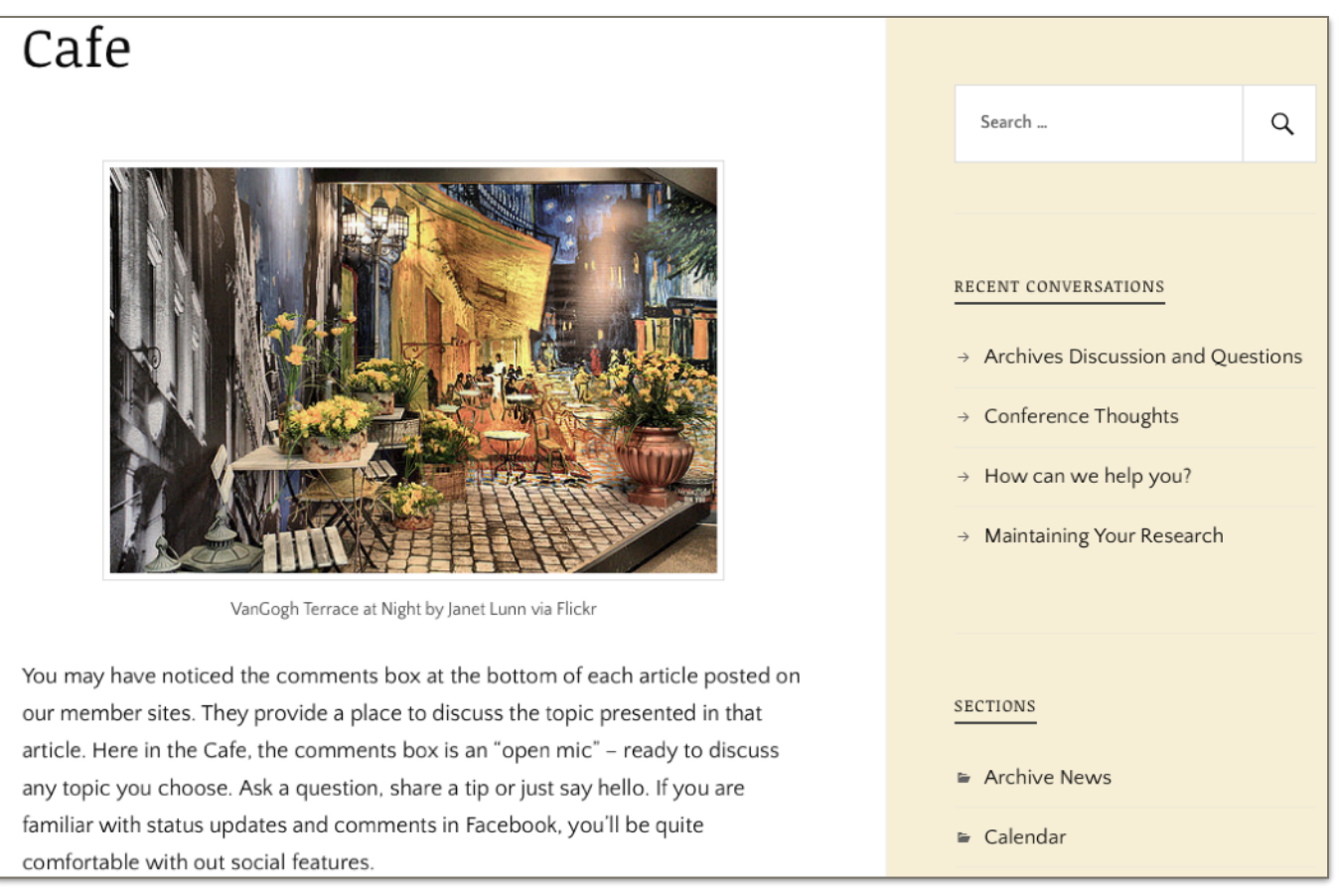

This is the Cafe page at SAGS Support. In the sidebar you see a list of conversation topics. Click on any topic and you will be taken to that page. At the bottom of the page, you'll find previous comments and the blank comment box where you can add yours.

If you aren't already registered for SAGS Support access, contact us at [sags.publications@yahoo.com](mailto:sags.publications@yahoo.com) or see Denise Olson at the May meeting to get set up.

### **SAGS Writers Group**

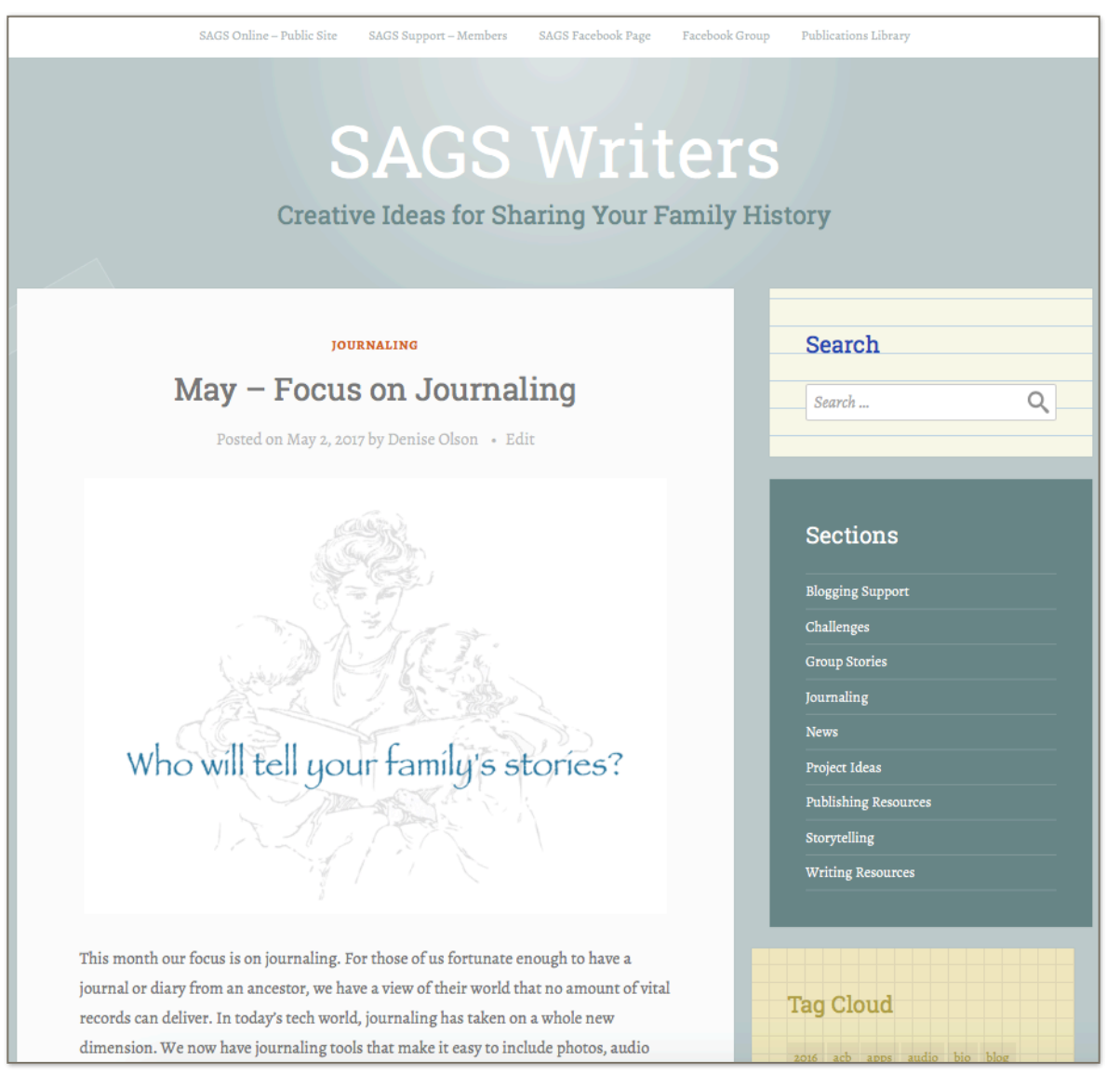

This site is our first virtual special interest group and it is focused on creative ways to share your family history. It is also a members-only website, but once you have set up your SAGS Support account it's easy to add the Writers Group using that same login. This site offers information on writing and publishing resources but you'll also find lots of project ideas that grab your family's attention. This site also has the commenting, networking and sharing tools found at SAGS Support.

### **SAGS Online**

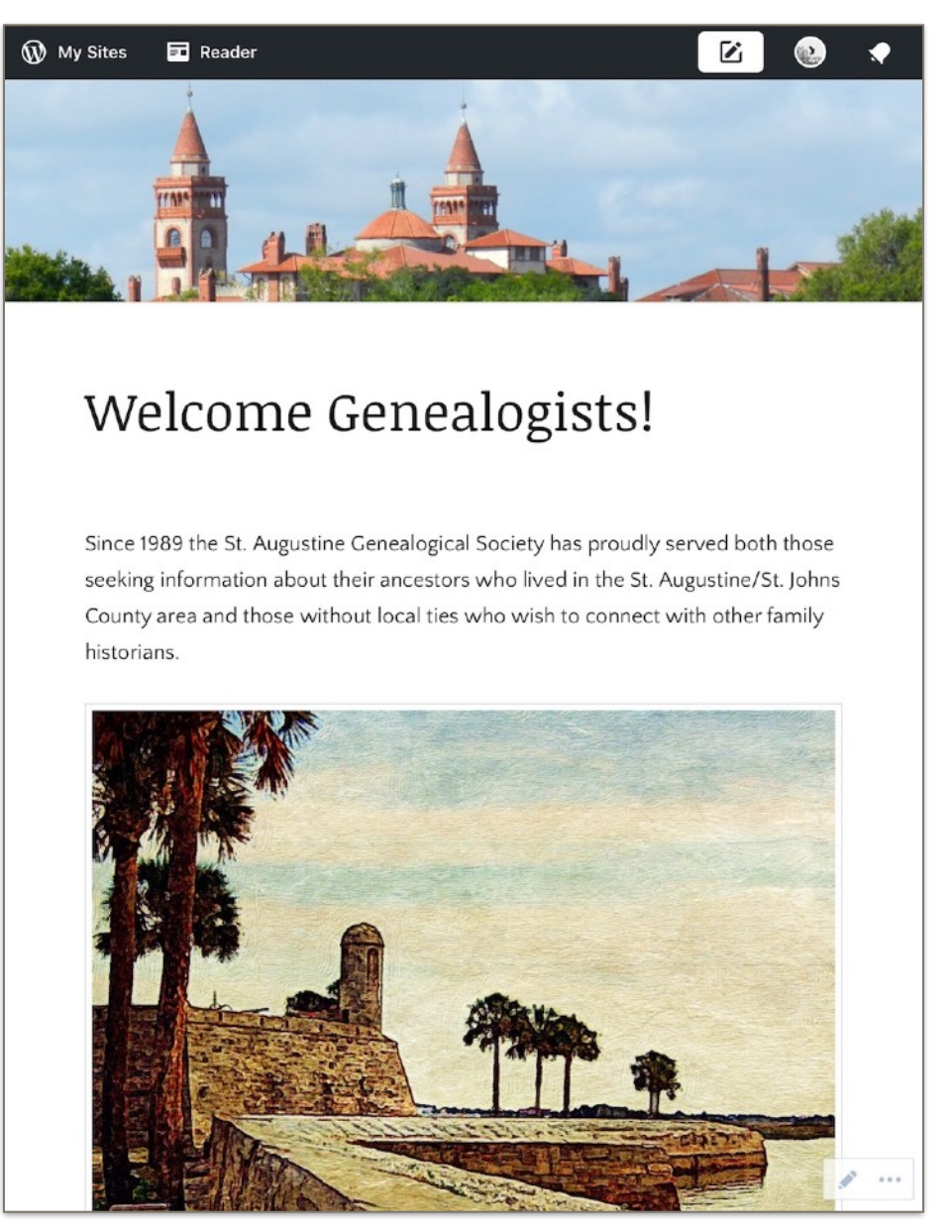

We have recently added SAGS Online - our new public site. This site is open to all and provides information about the society, how to join and upcoming meetings. It also provides commenting and sharing tools making it easy for people to contact staff to answer their questions or get more information. Visit the site at [https://sagsonline.org.](https://sagsonline.org)

# <span id="page-8-0"></span>**Disaster Preparedness**

Research Toolbox

I find it interesting that May Day – the first day of May – is traditionally the day that cultural institutions and archives set aside to review and adjust their disaster plans. Here in Florida, May is the time we review our personal disaster plans and prepare for hurricane season which begins the first of June.

In addition to checking disaster supplies (batteries, non-perishable food, water, etc.) you can also use May to review your digital disaster plan. Here are some of the things to review:

- Data backups. I use my computer's automatic backup feature, but this is a good time to make sure any new data folders or other content are also included.
- Blog backups. WordPress users can use its export feature and download a complete copy of your site at any time. If something happens to your website, that backup file can be imported quickly and easily.
- Image backups. A Flickr Pro account (\$50/year) includes auto-uploading all new images from your desktop and mobile devices. It makes an easy off-site backup for photos, scanned images and even video. Amazon Prime members get free access to Prime Photos as part of their package. Google users get 15GB of storage for free which can be used for photos and docs.
- Security check. I use 1Password to manage passwords and other personal data. It includes a security audit to remind me it's time to update old passwords. The new Watchtower feature identifies the sites that have known vulnerabilities so I can change the passwords at those sites.

Power check. We use surge protectors and uninterrupted power supply (UPS) devices to protect all our electronics. Now's a good time to check them and replace older ones no longer operating at full capacity.

Hurricane season isn't our only concern. There are plenty of disasters just waiting to destroy our research and historical documents. Make May your month to review your own disaster plan and insure your archives are also protected.

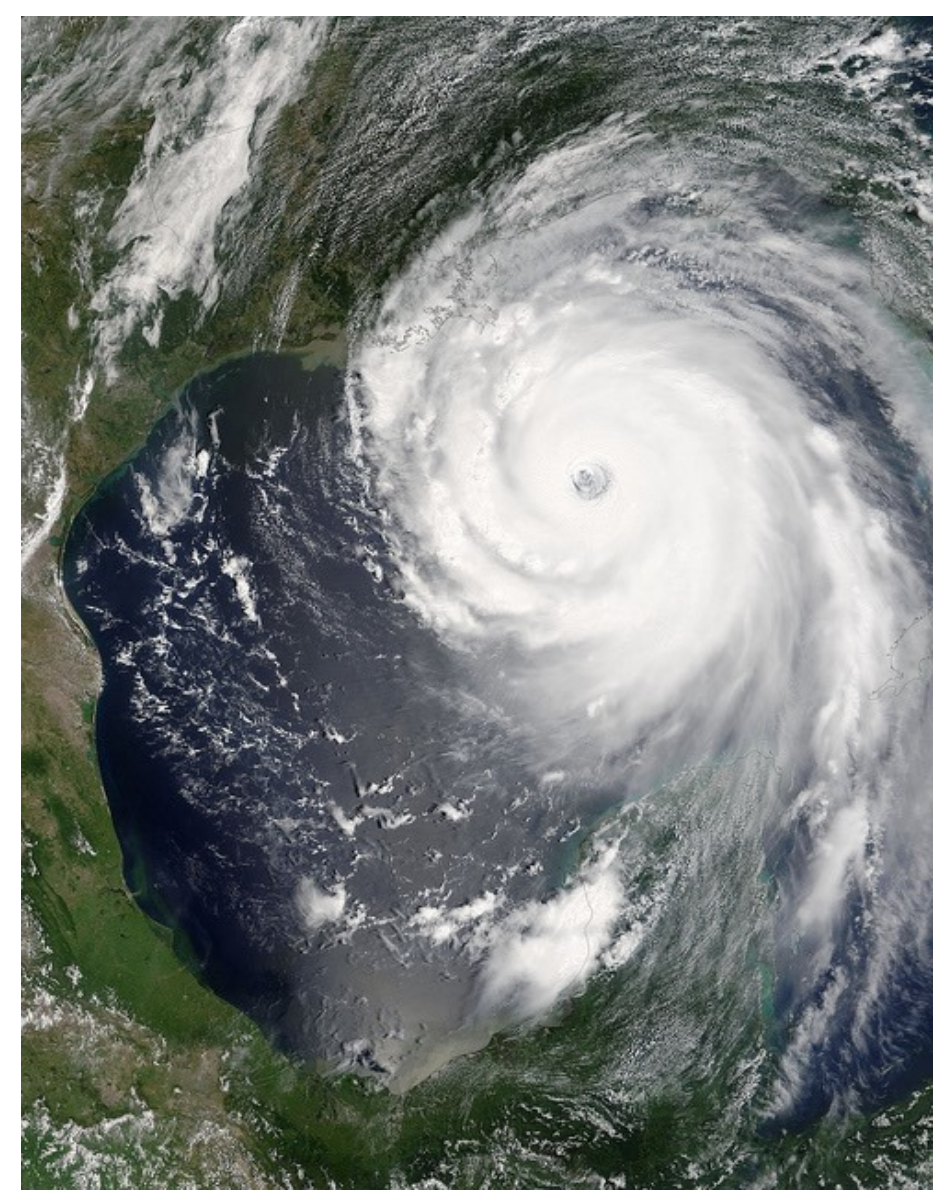

*Hurricane Katrina 2005*

# <span id="page-10-0"></span>**SAGS Archive Update**

In the Archives

SAGS Support is the new home for St. Augustine Genealogical Society archives. We are taking advantage of the today's technology to make it easier to search or browse the various datasets from your desktop, your tablet or your phone. Visit the Archives page to get started. The datasets in our collection are listed here with links to each. Click on a link to browse or take advantage of the search box in the right sidebar. Here you see the Barrett surname has been entered in the search field. After pressing the Enter/Return key, a list of datasets matching my search is displayed.

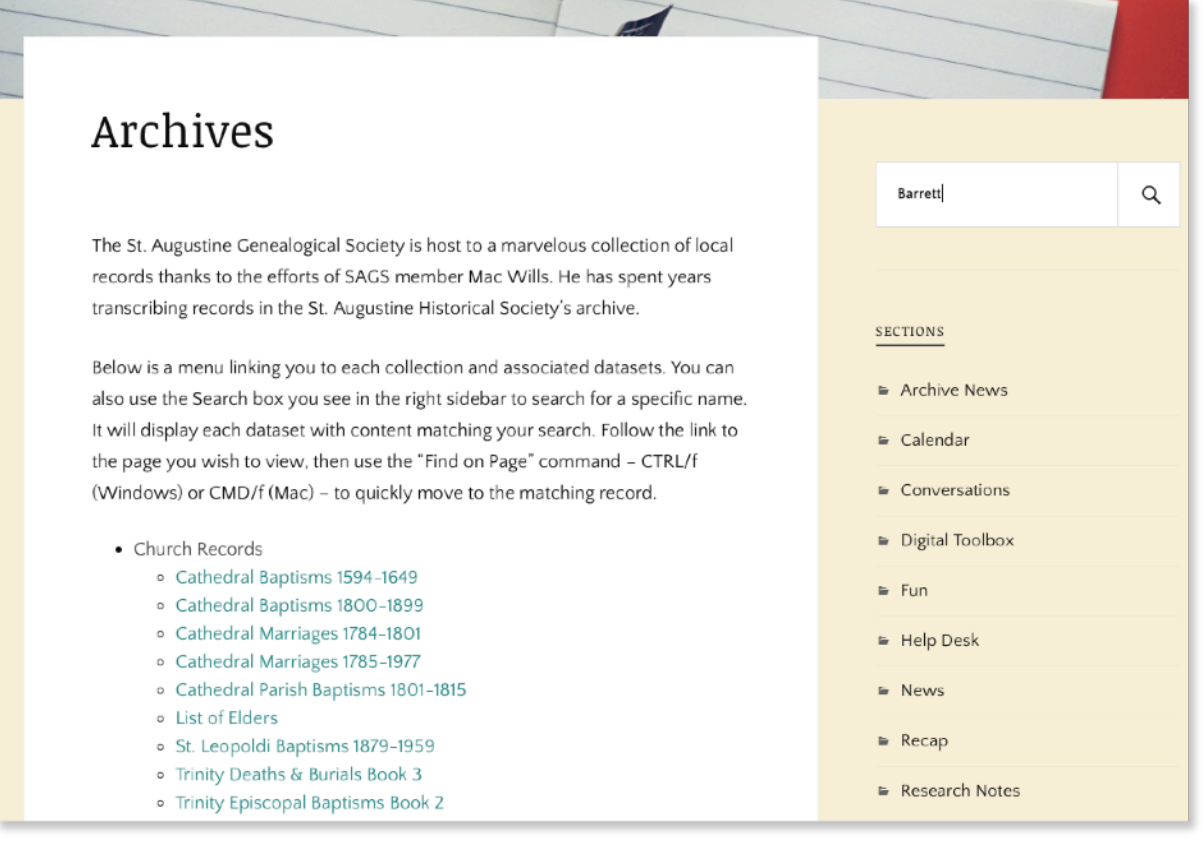

Here are some of the datasets matching my search. The next step is to open a dataset to find the actual records. I can either click on the page title or the "Continue reading . . ." link at the bottom of the page's excerpt.

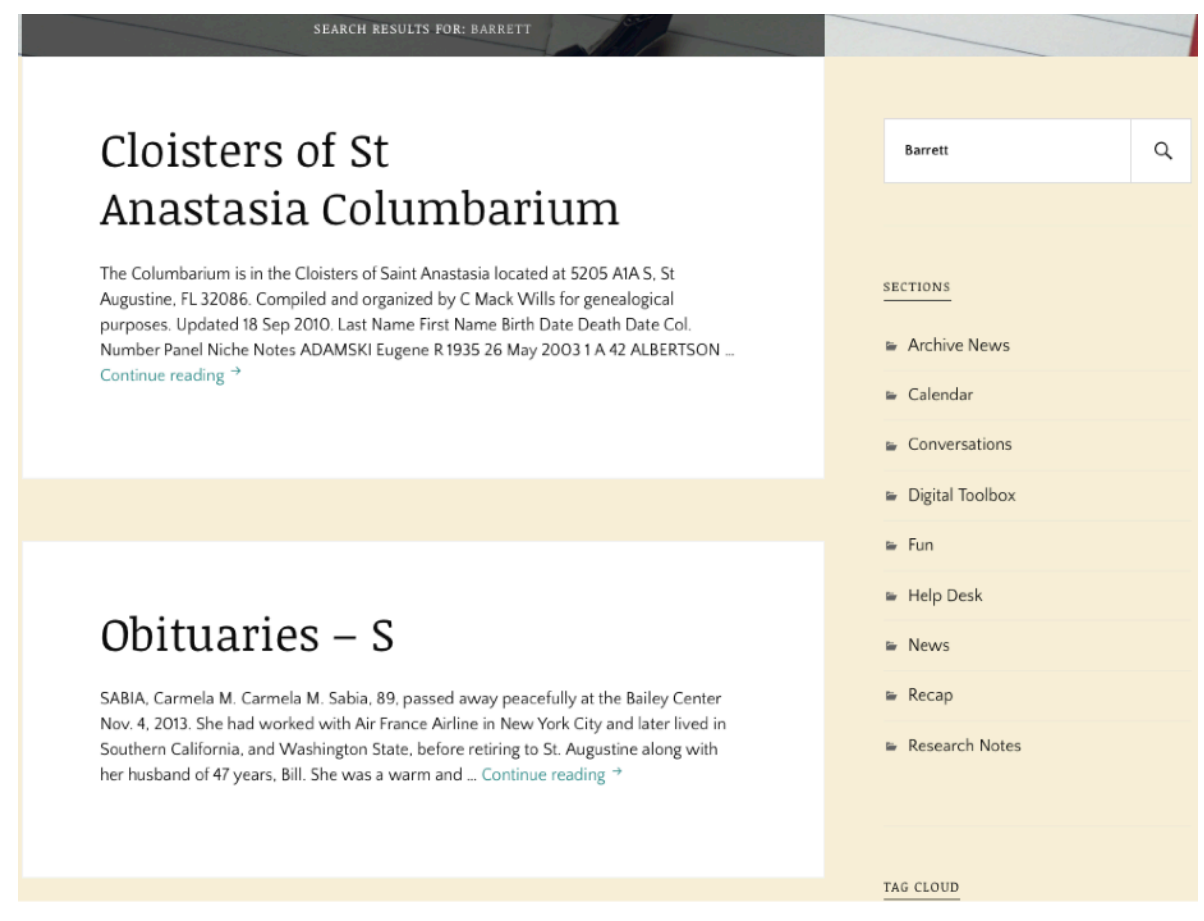

If your search returns a large number of datasets, they won't all fit on one screen. In this case click on the Older Posts link at the bottom of the screen to see more. The **Newer Posts** link will take you back to the previous page.

In the obituaries example above, the content is in a standard text format. However, most of the datasets - cemeteries, church records, etc. - are in table format. Some of those tables are quite large. It is possible to view them on a tablet or phone, but in most cases using your desktop computer provides the best viewing option.

The search box will tell you which datasets contain the names you are searching, but it won't find the actual record. Once you've opened a dataset, use the Find On Page command (CTRL/f for Windows - CMD/f for Mac) to search the page.

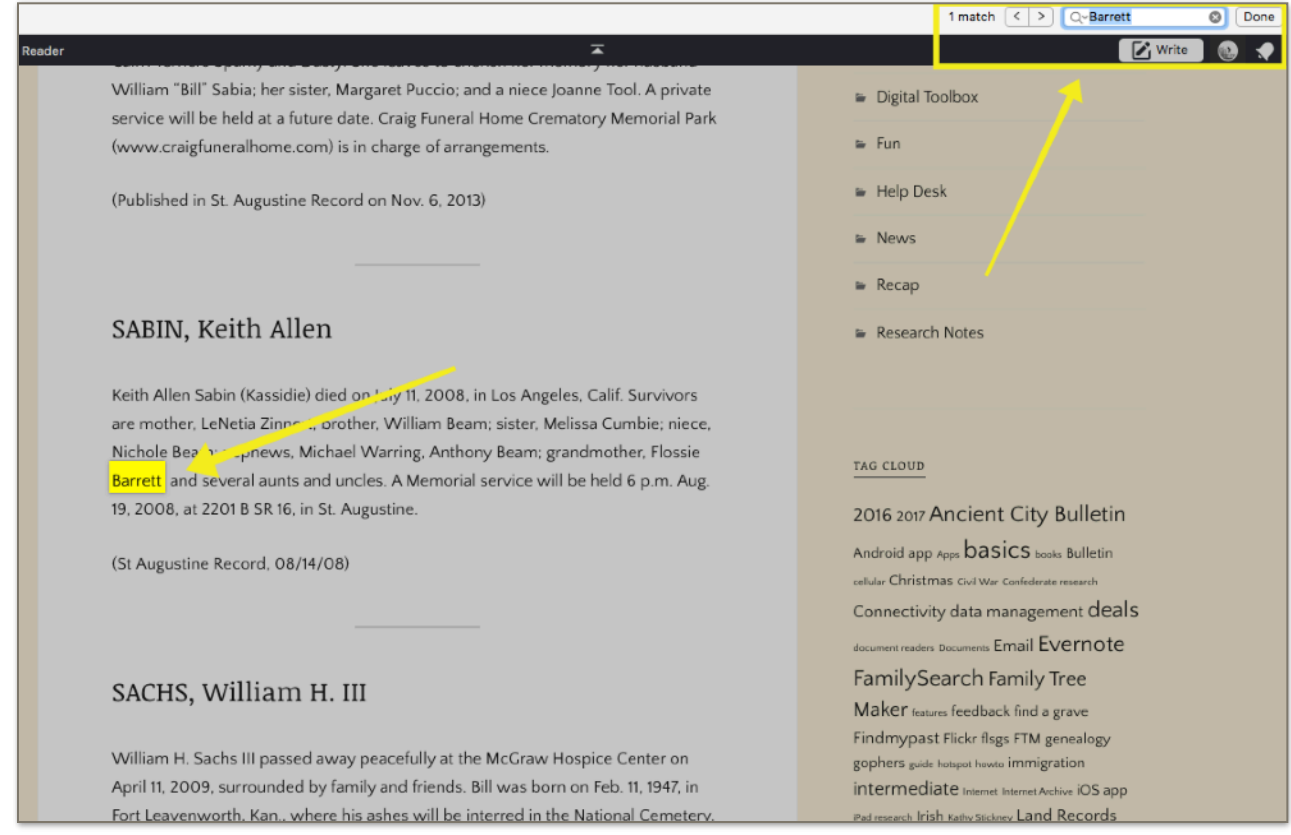

This example is the Safari browser for Mac. Your computer/browser may look a bit different but the basics are the same. In this example, after pressing CMD/f the browser displays a search box in the top right corner. This is where I enter the name/phrase I'm searching then press the Return key. The browser moves the screen to and highlights the first instance of my search. The search box shows me this is the only instance on this dataset. If there are multiple instances, clicking the arrow buttons next to the search box lets me move to the next or previous find. The Done key ends the search.

Some of the data tables are quite large. When viewing a large table, you'll notice that the sidebar has been turned off. Use the menus at the top of the page or your browser's back button to navigate these pages. You will also notice that the comment box has been turned off on these data pages. If you have a question or a comment about a specific table, use the Discussions topic on the site's Cafe page.

The datasets currently posted at SAGS Support are just the beginning. We will be adding more records throughout the summer. New additions will be announced in the weekly Research Notes newsletter.

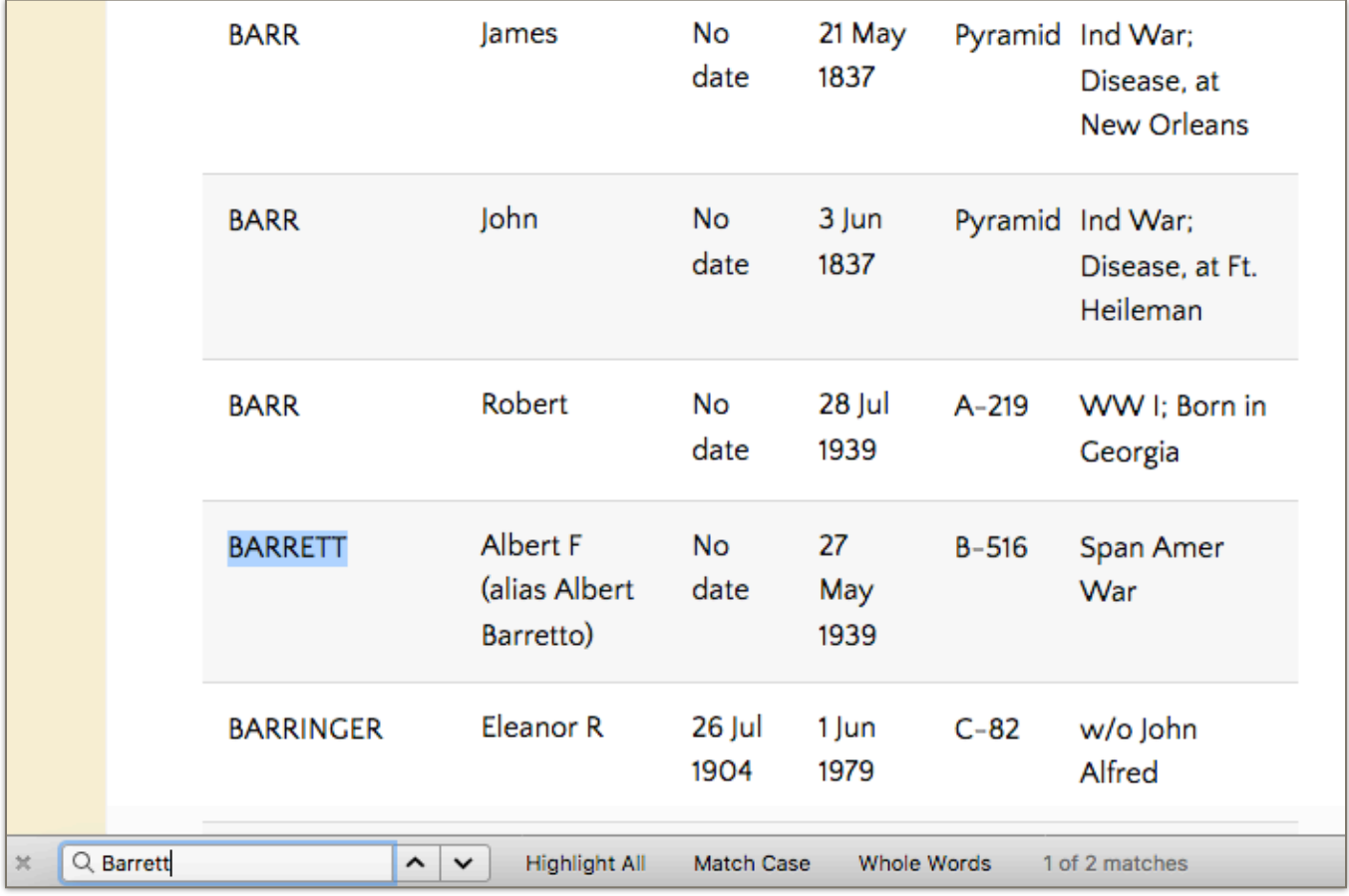

*This example shows a dataset displayed in the Firefox browser. Firefox locates its Find On Page box at the bottom of the screen.* 

If you haven't set up your online account at SAGS Support, now is the time! See Denise Olson at the May meeting.

# <span id="page-14-0"></span>**Society Services**

The Research Help Desk supports our members with research assistance either at meetings or via email. Members can complete a research help request form at any meeting or email your request to Sue Gill at [suecarl@aol.com](mailto:suecarl@aol.com). The Research Committee will respond with suggestions on search options and sources.

Members with research experience are encouraged to volunteer on the Research Committee.

There are a number of ways SAGS members can connect online. These include:

- [SAGS Online](https://sagsonline.org)  The society's public web site and records archive.
- [SAGS Support](https://sagssupport.org) The society's members-only site offers weekly news updates, research support, 24/7 access to our publications library along with social networking features making it easy for members to stay connected between meetings.
- [SAGS Writers Group](https://sagswriters.wordpress.com)  This virtual special interest group supports members looking for creative ways to document and share their family history.
- [SAGS Facebook Group](https://www.facebook.com/groups/StAuggens/members/) This is a public group and once you join, you can set it to notify you when items are posted to the group. It's a great place to share useful research resources, ask questions or share a success story.

All SAGS websites have networking tools that make it possible for members to stay connected between meetings. Ask questions, share tips or start a conversation - all of this is possible once you have access to these sites. To learn more, contact us at [sags.publications@yahoo.com](mailto:sags.publications@yahoo.com).

# <span id="page-15-0"></span>**Publishing Guidelines**

We accept articles related to genealogy, family history and research methodology from our members for publication in the Ancient City Bulletin.

Submissions should be sent as an electronic file in either rich text format (.rtf) or MS Word (.docx) format via email to [sags.publications@gmail.com](mailto:sags.publications@gmail.com?subject=SAGS%20Article%20Submission). Please keep formatting to a minimum as the article will need to be styled to match the Bulletin's design. The article title should be on a separate line at the top of the page with the author's name listed immediately below. Photos included as part of the article are welcome, but please also send a copy of each photo as a separate file. Captions are always welcome and please include the photographer's name for proper credit. Including a list of sources is also encouraged.

Articles will be edited for grammar and style and any edits will be reviewed with the author prior to publication.

The Ancient City Bulletin is licensed using the Creative Commons Attribution-Noncommercial-ShareAlike 4.0 International License. Ownership of individual articles remains with the author. Please note that if you prefer a different license for your submission, include your licensing option at the end of your submitted article. Learn more about your licensing options at [Creative Commons](http://creativecommons.org).